#### <u>Assets</u>

• **Turn In** – Emails were not automatically generating when assets are being submitted through the "Turn in Asset" screen. This has now been fixed.

### Help Desk

- Manage
  - Edit Ticket & Add Ticket- The "Files" section has now been moved above the "Notes" section. It will also display the number of attached files if section is collapsed.

| ONE TO ONE P L U S |                               |                                            | c | Search                    |         |
|--------------------|-------------------------------|--------------------------------------------|---|---------------------------|---------|
| C Dashboard        | Home > My Tickets > Edit Tick | et TSK-1754397                             |   |                           |         |
| 🖪 Sites 📏          | Edit Ticket TSK-              | 1754397                                    |   |                           | Actions |
| 🖵 Assets 🔹 🗲       | Created by Karen Zuber @      | kzuber@onetooneplus.com 10/12/2022, 2:05 F |   | Before 0/12/2022, 2:05 PM |         |
| 🛽 Students 💦 🗲     | — Details                     |                                            |   | - Notes                   |         |
| 🛓 Staff 💦 🔸        | Description                   | The disk drive is no longer working        |   | Total Time: 0             | + Add   |
|                    |                               |                                            |   | - Emails                  |         |
| 🚊 Help Desk 🛛 🗸    | Status                        | New Ticket                                 | × | Correspondence            | ~       |
| Manage             | Closure Type<br>Closure Notes |                                            | ~ |                           | + Add   |
| ⊞ My Tickets       | Closure Notes                 |                                            |   |                           |         |
| My Queues          | Type Categories               |                                            | ~ | + Invoicing<br>+ Dates    |         |
| 률 Email Tickets    | Types                         |                                            | ~ | + Files                   |         |
| Add New            | Platform                      |                                            | ~ | + Parts                   | _       |

| ONE TO      | ONE      |                          |                                       |                       | Q Search                       |           |
|-------------|----------|--------------------------|---------------------------------------|-----------------------|--------------------------------|-----------|
| e Dashboard | <b>^</b> | Home > My Tickets > Edit | Ticket TSK-1437658                    |                       |                                |           |
| I Sites     | >        | Edit Ticket TS           | K-1437658                             | After                 |                                | Actions 💿 |
| D Assets    | >        | Greated by Karen Zuber   | @ kzuber@onetooneplus.com 10/12/2022, | 3:52 PM Modified by K | aren Zuber 10/12/2022, 3:52 PM |           |
| 🕱 Students  | >        | — Details                |                                       |                       | + Files                        |           |
| 💄 Staff     | >        | Description              | This is a test                        |                       | - Notes                        | _         |
|             | >        |                          |                                       | h                     | Total Time: 0                  | + Add     |
| Help Desk   | ~        | Status                   | Repair                                | × v                   | - Emails                       |           |
|             |          | Closure Type             | Replaced Cracked Screen               | 2 4                   |                                |           |

| it Ticket T         | SK-1437659                       | Also displays the number of                                   | Actions |
|---------------------|----------------------------------|---------------------------------------------------------------|---------|
| aled by Karen Zub   | er @ kzuber@onefooneplus.com 10. | /12/2022, 3:54 PM Modified by Karen Zuber 10/12/2022, 4:09 PM |         |
|                     |                                  |                                                               |         |
| Details             |                                  | + Files (2)                                                   |         |
| Dotano              |                                  | + Files (2)<br>- Notes                                        |         |
| Details Description |                                  |                                                               | + Add   |

- Edit Tickets The following changes relates to the Edit Tickets screen.
  - "To Guardian" has been added to Email Ticket screen. This can be accessed by clicking on Actions button and then Email.

| Home > My Tickets > Edit Tick | ket TSK-1752409    |                                                          |                                       |        |        |
|-------------------------------|--------------------|----------------------------------------------------------|---------------------------------------|--------|--------|
| Edit Ticket TSK-              | 1752409            |                                                          |                                       |        |        |
|                               | izuber@onetooneplu |                                                          |                                       |        |        |
| — Details                     |                    |                                                          |                                       |        |        |
|                               |                    | Date Create                                              | Email Ticket                          | Before |        |
|                               | New Ticket         | Status: Nev<br>Type: Chron                               | To Staff*                             |        | ~      |
| Closure Type                  |                    | Type Catego                                              | To Student                            |        |        |
| Closure Notes                 |                    | Invoice Ame<br>Description<br>Related Loc<br>Related Use | Subject:<br>Ticket Attached - TSK-175 | 52409  | Cc Bcc |
| Type Categories               | × Chromebook       | Related Use                                              | Message:                              |        |        |
|                               | X Chromebook C     | Related Use<br>Room Numi                                 | Please see attached Ticke             | et.    |        |
|                               |                    | Site: QADC<br>Asset ID:                                  |                                       |        |        |
|                               | Karen Zuber        | Serial Numb                                              | L TSK_1752409.pdf                     |        |        |
| Queue                         |                    | Asset Type:                                              |                                       |        |        |

С.

|                            | Email Ticket                  | After |          |  |
|----------------------------|-------------------------------|-------|----------|--|
|                            |                               | ~     |          |  |
|                            | To Student                    |       |          |  |
|                            |                               | ~     |          |  |
|                            | To Guardian                   |       |          |  |
| Date Create                | joey.cole@onetooneplus.com    |       | Cc Bcc   |  |
| Status: Nev                | Subject:                      |       |          |  |
| Type: Crack                | Ticket Attached - TSK-1757387 |       |          |  |
| Type Catego<br>Invoice Amo | Message:                      |       |          |  |
| Description                | Please see attached Ticket.   |       |          |  |
| Related Loc                |                               |       |          |  |
| Related Use<br>Related Use |                               |       |          |  |
| Related Use                | L TSK_1757387.pdf             |       |          |  |
| Room Num                   |                               |       |          |  |
| Site: DHS                  | CNE TO ONE                    | Send  | × Cancel |  |
| Asset ID: 8                |                               |       |          |  |
|                            | . 0000                        |       |          |  |

- If a person was added to the "Edit Queue" under Settings and a ticket was edited, the new person was not receiving the email when changes were saved on the ticket.
- Email Tickets and Submit Ticket If the "Default?" flag was set on the Ticket Types, it was not actually auto filling the Types and Categories on the ticket creation. This has now been fixed.

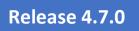

|                |                              |                                    | Q Search                     |  |
|----------------|------------------------------|------------------------------------|------------------------------|--|
| Cashboard      | Home > Ticket Properties > T | ypes > Edit                        |                              |  |
| 🖪 Sites 🔉 💙    | Edit Ticket Ty               | vpe                                |                              |  |
| 🖵 Assets 🔹 🗲   | Created by Burt Lancaster o  | n 2/25/16, 3:01 PM Modified by Kar | n Zuber on 10/14/22, 9:52 AM |  |
| 🙎 Students 🔉 🗲 | Short Name *                 | Cracked Screen                     |                              |  |
| 🛓 Staff 🛛 🗲    | Description                  | Cracked Screen                     |                              |  |
|                | Task Type Category           | Student Device                     | X <del>v</del>               |  |
|                | Billable Amount              | 50                                 |                              |  |
| ▲ Help Desk >  | Email Group                  | Select An Option                   |                              |  |
| Parts >        | Default Technician           | John Gordon                        | x *                          |  |
| 🗈 Invoices 🔉 🗲 | Default?                     |                                    |                              |  |
| -🖥 Imports 🔹 🗲 | Submit Ticket?               |                                    |                              |  |
| 🖹 Reports 💙    | Turn In?                     |                                    |                              |  |
| 📽 Settings 🗸 🗸 | 101111                       |                                    |                              |  |
| 🌣 System       | Save                         |                                    |                              |  |
| 🖵 Assets       |                              |                                    |                              |  |
| 🛎 Users        |                              |                                    |                              |  |
| Sites          |                              |                                    |                              |  |
| Parts          |                              |                                    |                              |  |
| Tickets        |                              |                                    |                              |  |